- A Word on Programs
	- SSH (Secure Shell) is the primary connection protocol used in this network. You must provide a username AND a identity key to login
	- You can use any ssh client you are familiar with, but we have Putty available for Windows users
	- To view web pages on your network (e.g. network monitoring from your NOC), use any browser you are comfortable with
- Download links for Putty and identity keys are available on the wiki…

# Connecting to Your "ccTLD" **Connecting to Your "ccTLD"**<br>
• Connecting to Your NOC<br>
– SSH as 'tldadmin' user to 10.X.1.2<br>
– Password: tldadmin!<br>
– Enable Password: tldadmin!<br>
• Example: X=202 ssh tldadmin@10.202.1.2

• Connecting to Your NOC

- SSH as 'tldadmin' user to 10.X.1.2
- Password: tldadmin!
- Enable Password: tldadmin!
- 

X – your group<br>umber, 203-220 number, 203-220

X – your group<br>umber, 203-220 number, 203-220

- Connecting to Your NOC
- SSH as 'tldadmin', with tldadmin identity key to 10.X.1.2 Password: tldadmin!
	-
- **Connecting to Your "ccTLD"**<br>• Connecting to Your NOC<br>- SSH as 'tldadmin', with tldadmin identity key to 10.X.1.2<br>- Password: tldadmin!<br>• Example: ssh –i tldadmin tldadmin@10.202.1.2

- Connecting to Your NOC with Putty
	- IP Address: 10.X.1.2
	- Enter "TLD-NOC" in Saved

Sessions Box

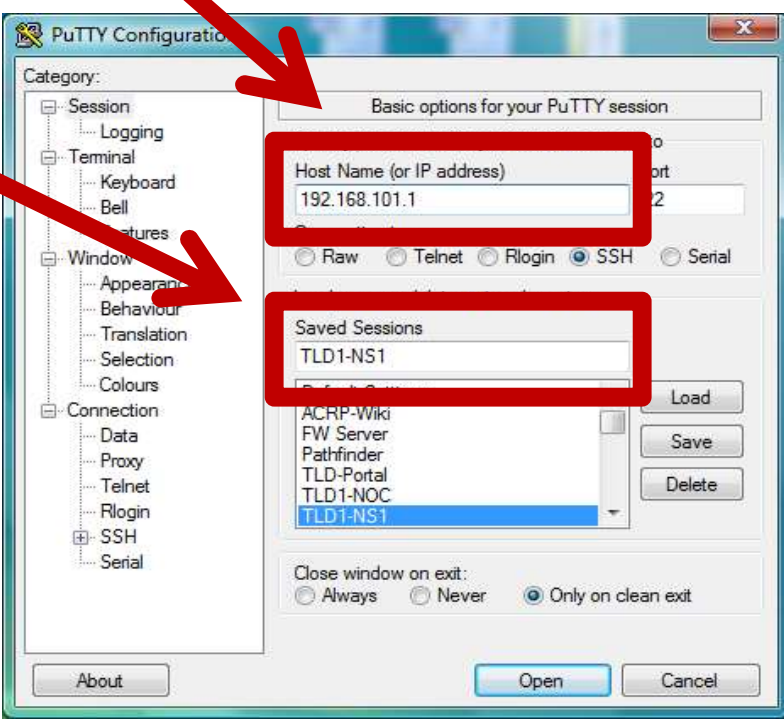

- Connecting to Your NOC with Putty
	- Click Connection -> SSH -> Auth
	- Identity File: Path to ssh.ppk

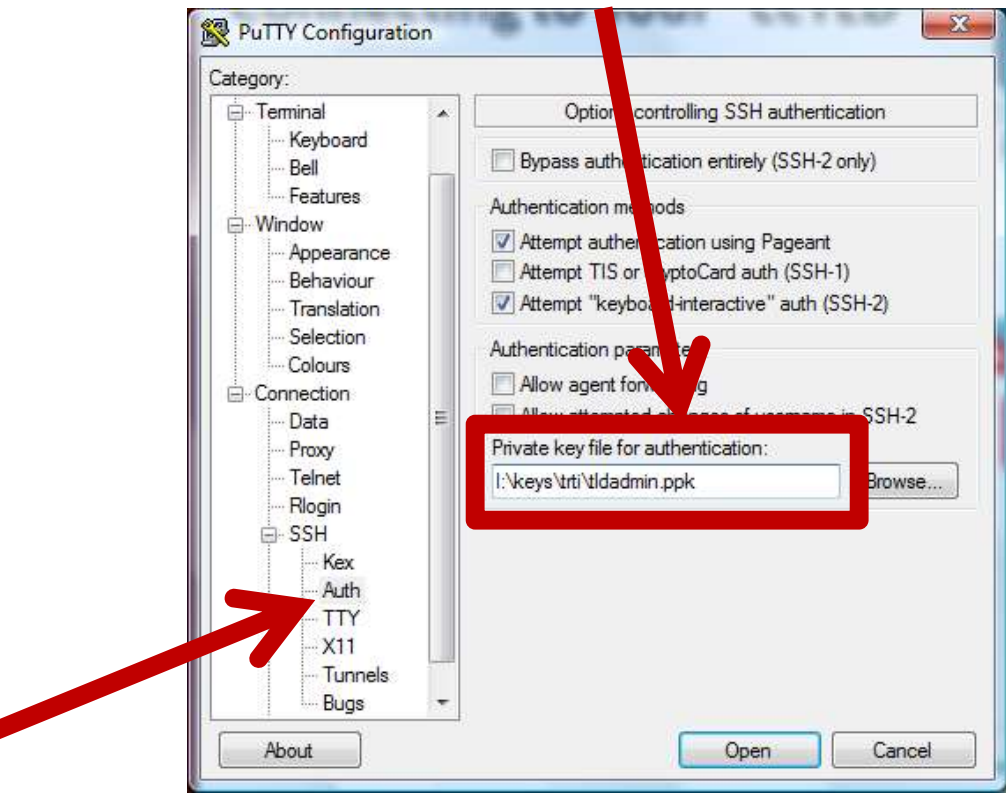

- Connecting to Your NOC with Putty
	- Click Connection -> Data
	- Enter 'tldadmin' for Auto-login username

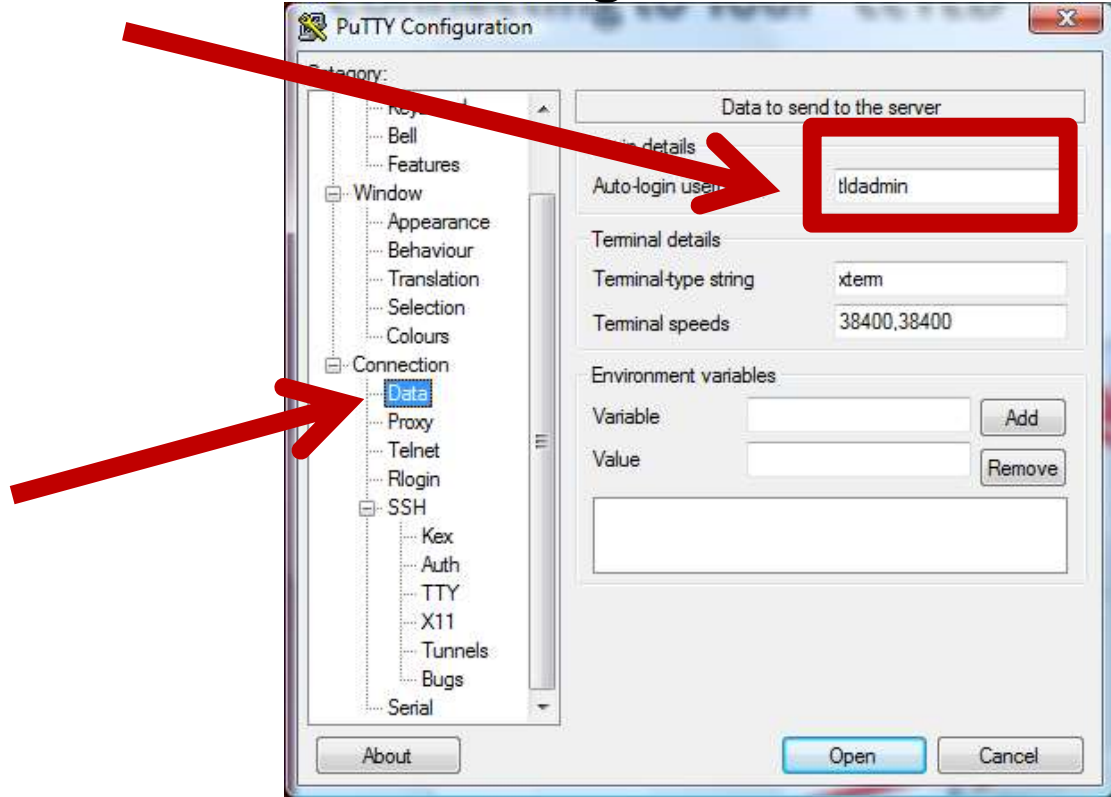

- Connecting to Your NOC with Putty
	- Click Session
	-

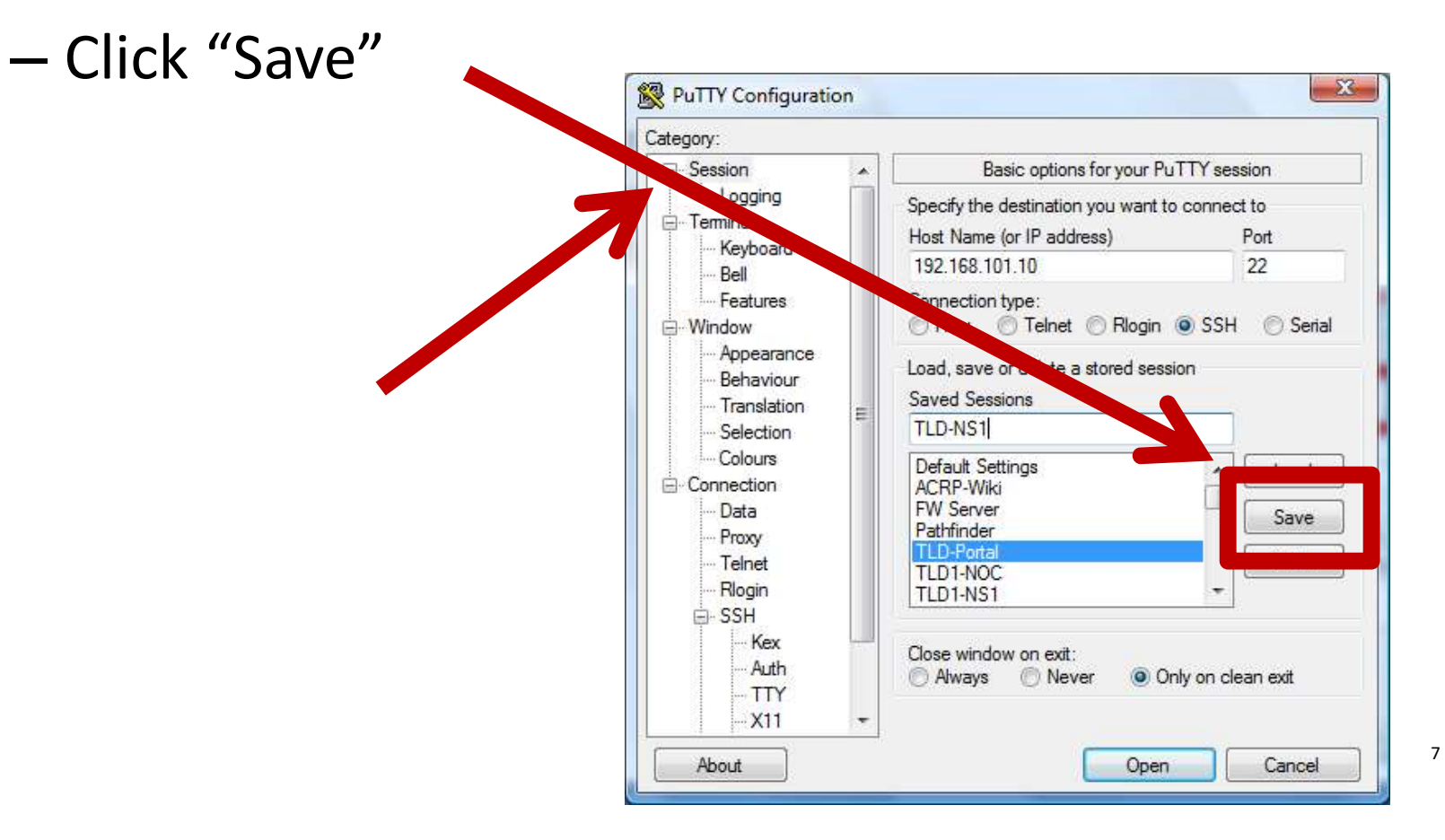

- Connecting to Your NOC with Putty
	- Double Click the Session Name to Connect!

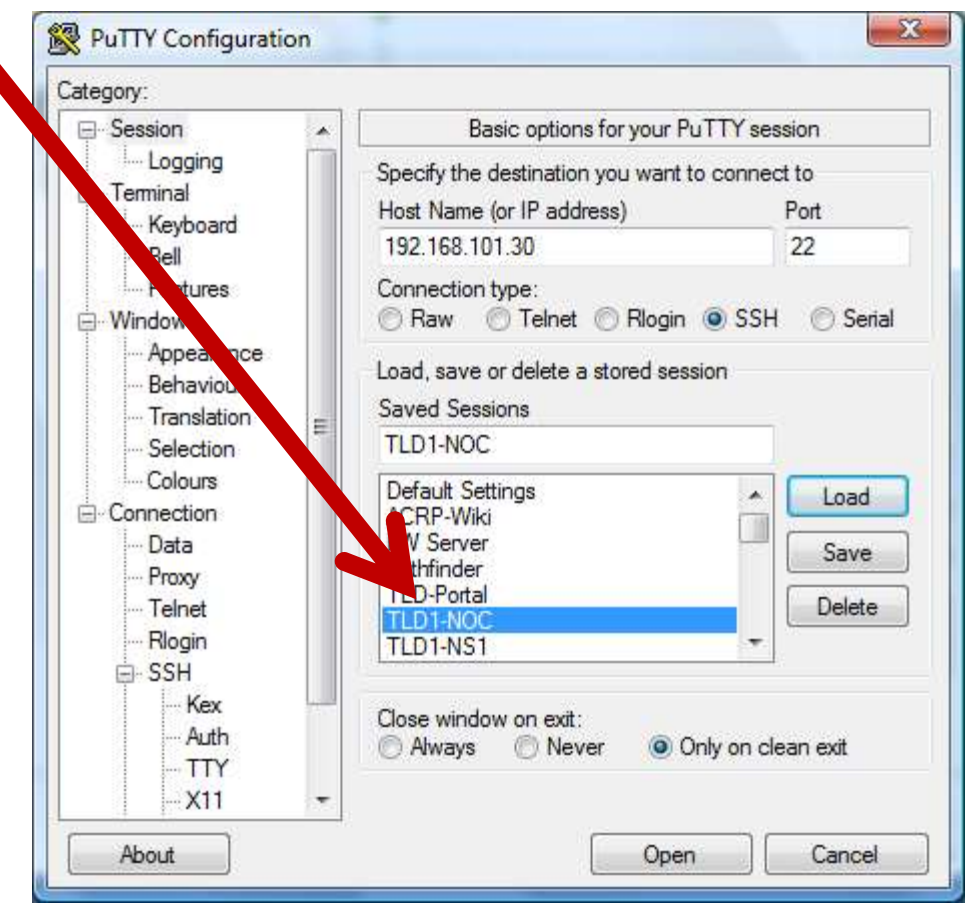

# Your "ccTLD" Configuration

• Your NOC is a base installation of Ubuntu 14.04 Server with OpenSSH server

– We'll be adding to this as we move through the course

• Your NS is a base installation of Ubuntu 14.04 Server with OpenSSH and BIND

– We may make BIND configuration changes as we go

## Ground Rules

- Ground Rules<br>• Please respect other student's registries while you<br>• Please respect the underlying servers running as LXCs<br>• Please respect the underlying servers running as LXCs have the power to do so, do not change them!
- Please respect the underlying servers running as LXCs and VLAN networked!
- Please don't make any configuration changes except those presented in class!
- Please respect the course management servers, wiki Please respect other student's registries – while you<br>have the power to do so, do not change them!<br>Please respect the underlying servers running as LXCs<br>and VLAN networked!<br>Please don't make any configuration changes excep delivery!
- Do not conduct cyber attacks on others students or the instructors!

#### Practice Exercises

• View Exercises on Wiki

EX: Intro to Course Architecture

- Practice Exercises<br>
 View Exercises on Wiki<br>
1. Login to your Nameserver by SSH<br>
2. Login to your NOC by SSH
- 
- **Practice Exercises**<br>
 View Exercises on Wiki<br>
1. Login to your Nameserver by SSH<br>
2. Login to your NOC by SSH<br>
\*\* Be sure to save your SSH profiles to mak \*\* Be sure to save your SSH profiles to make FX: Intro to<br>
Login to your Nameserver by SSH<br>
Login to your NOC by SSH<br>
Be sure to save your SSH profiles to make<br>
connections easier – you'll be doing a lot of<br>
this! this!